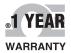

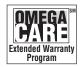

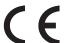

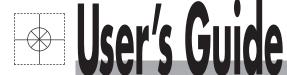

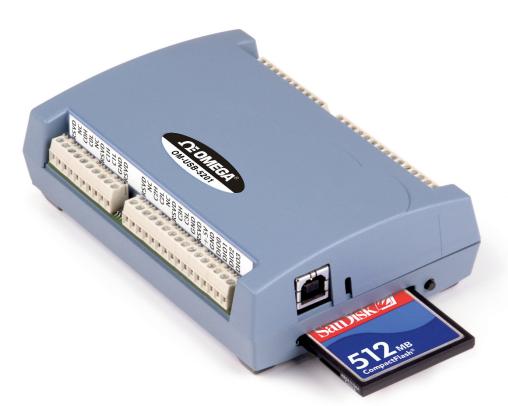

# Shop online at

omega.com®

CEOMEGA®\_

omega.com e-mail: info@omega.com For latest product manuals: omegamanual.info

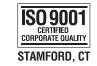

CORPORATE QUALITY

MANCHESTER, UK

8 Channel Thermocouple Input USB Data Acquisition Module/Data Logger

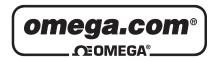

# OMEGAnet® Online Service omega.com

Internet e-mail info@omega.com

## **Servicing North America:**

U.S.A.: Omega Engineering, Inc., One Omega Drive, P.O. Box 4047

ISO 9001 Certified Stamford, CT 06907-0047 USA

Toll Free: 1-800-826-6342 TEL: (203) 359-1660 FAX: (203) 359-7700 e-mail: info@omega.com

Canada: 976 Bergar

Laval (Quebec), H7L 5A1 Canada

Toll-Free: 1-800-826-6342 TEL: (514) 856-6928 FAX: (514) 856-6886 e-mail: info@omega.ca

## For immediate technical or application assistance:

U.S.A. and Canada: Sales Service: 1-800-826-6342/1-800-TC-OMEGA®

Customer Service: 1-800-622-2378/1-800-622-BEST® Engineering Service: 1-800-872-9436/1-800-USA-WHEN®

 Mexico/
 En Español: 001 (203) 359-7803
 FAX: 001 (203) 359-7807

 Latin America:
 info@omega.com.mx
 e-mail: espanol@omega.com

## **Servicing Europe:**

**Benelux**: Managed by the United Kingdom Office

Toll-Free: 0800 099 3344 TEL: +31 20 347 21 21 FAX: +31 20 643 46 43 e-mail: sales@omegaeng.nl

Czech Republic: Frystatska 184

733 01 Karviná, Czech Republic

Toll-Free: 0800-1-66342 TEL: +420-59-6311899 FAX: +420-59-6311114 e-mail: info@omegashop.cz

**France:** Managed by the United Kingdom Office

Toll-Free: 0800 466 342 TEL: +33 (0) 161 37 29 00 FAX: +33 (0) 130 57 54 27 e-mail: sales@omega.fr

Germany/Austria: Daimlerstrasse 26

D-75392 Deckenpfronn, Germany

Toll-Free: 0800 6397678 TEL: +49 (0) 7056 9398-0 FAX: +49 (0) 7056 9398-29 e-mail: info@omega.de

**United Kingdom:** OMEGA Engineering Ltd.

ISO 9001 Certified One Omega Drive, River Bend Technology Centre, Northbank

Irlam, Manchester M44 5BD United Kingdom

Toll-Free: 0800-488-488 TEL: +44 (0) 161 777-6611 FAX: +44 (0) 161 777-6622 e-mail: sales@omega.co.uk

It is the policy of OMEGA Engineering, Inc. to comply with all worldwide safety and EMC/EMI regulations that apply. OMEGA is constantly pursuing certification of its products to the European New Approach Directives. OMEGA will add the CE mark to every appropriate device upon certification.

The information contained in this document is believed to be correct, but OMEGA accepts no liability for any errors it contains, and reserves the right to alter specifications without notice.

WARNING: These products are not designed for use in, and should not be used for, human applications.

## **Table of Contents**

| Preface<br>About this User's Guide                            | 5  |
|---------------------------------------------------------------|----|
| What you will learn from this user's guide                    |    |
| Conventions in this user's guide                              |    |
| Where to find more information                                |    |
| Chapter 1                                                     |    |
| Introducing the OM-USB-5201                                   | 6  |
| Overview: OM-USB-5201 features                                |    |
| Logging data with the OM-USB-5201                             |    |
| OM-USB-5201 block diagram                                     |    |
| Software features                                             | 7  |
| Connecting a OM-USB-5201 to your computer is easy             | 8  |
| Chapter 2 Installing the OM-USB-5201                          | 9  |
| What comes with your OM-USB-5201 shipment?                    | 9  |
| Hardware                                                      | 9  |
| Additional documentation                                      |    |
| Unpacking the OM-USB-5201                                     |    |
| Installing the software                                       |    |
| Installing the hardware                                       |    |
| Configuring the OM-USB-5201  Configuring data logging options |    |
| Calibrating the OM-USB-5201                                   |    |
|                                                               |    |
| Chapter 3 Sensor Connections                                  |    |
| Screw terminal pin out                                        |    |
| Thermocouple input terminals (C0H/C0L to C7H/C7L)             |    |
| Power terminals (+5V)                                         |    |
| Digital terminals (DIO0 to DIO7)                              |    |
| CJC sensors                                                   |    |
| Thermocouple connections                                      |    |
| Digital I/O connections                                       |    |
| Configuring the DIO channels to generate alarms               |    |
| Chapter 4                                                     |    |
| Functional Details                                            | 16 |
| Thermocouple measurements                                     |    |
| Cold junction compensation (CJC)                              |    |
| Data linearization                                            |    |
| External components                                           |    |
| Screw terminals                                               |    |
| USB connector                                                 |    |
| LED  CompactFlash <sup>®</sup> memory card slot               |    |
| Data logging button                                           |    |
| External power supply                                         |    |

| Disconnecting the OM-USB-5201 from the computer  | 19 |
|--------------------------------------------------|----|
| Transferring binary data after a logging session | 19 |
| Converting binary data after a logging session   | 19 |
| Chapter 5 Specifications                         | 20 |
| Analog input section                             | 20 |
| Channel configurations                           | 20 |
| Accuracy  Thermocouple measurement accuracy      |    |
| Throughput rate to PC                            | 21 |
| Digital input/output                             | 22 |
| Temperature alarms                               | 22 |
| Memory                                           | 23 |
| Microcontroller                                  | 23 |
| Data Logging                                     | 23 |
| Real time clock                                  | 24 |
| USB +5V voltage                                  | 24 |
| Power                                            | 24 |
| USB specifications                               | 25 |
| Environmental                                    | 25 |
| Mechanical                                       | 25 |
| Screw terminal connector type and pin out        |    |

## **About this User's Guide**

## What you will learn from this user's guide

This user's guide explains how to install, configure, and use the OM-USB-5201 so that you get the most out of its USB-based temperature measurement features.

This user's guide also refers you to related documents available on our web site, and to technical support resources that can also help you get the most out of these boards.

## Conventions in this user's guide

#### For more information on ...

Text presented in a box signifies additional information and helpful hints related to the subject matter you are reading.

| Caution!         | Shaded caution statements present information to help you avoid injuring yourself and others, damaging your hardware, or losing your data.                                             |
|------------------|----------------------------------------------------------------------------------------------------|
| <#:#>            | Angle brackets that enclose numbers separated by a colon signify a range of numbers, such as those assigned to registers, bit settings, etc.                                           |
| <b>bold</b> text | <b>Bold</b> text is used for the names of objects on the screen, such as buttons, text boxes, and check boxes. For example:  1. Insert the disk or CD and click the <b>OK</b> button.  |
| italic text      | Italic text is used for the names of manuals and help topic titles, and to emphasize a word or phrase. For example:  Never touch the exposed pins or circuit connections on the board. |

#### Where to find more information

For additional information relevant to the operation of your hardware, refer to the *Documents* subdirectory where you installed the software, or search for your device on our website at <a href="www.omega.com">www.omega.com</a>.

## Introducing the OM-USB-5201

#### Overview: OM-USB-5201 features

This user's guide contains all of the information you need to connect the OM-USB-5201 to your computer and to the signals you want to measure.

The OM-USB-5201 is a USB 2.0 full-speed, thermocouple input device that is supported under popular Microsoft® Windows® operating systems. The OM-USB-5201 is fully compatible with both USB 1.1 and USB 2.0 ports.

The OM-USB-5201 provides eight differential thermocouple input channels and two integrated cold junction compensation (CJC) sensors. You can take measurements from type J, K, R, S, T, N, E, and B thermocouples. An open thermocouple detection feature lets you detect a broken thermocouple. An on-board microprocessor automatically linearizes the measurement data.

Eight independent, TTL-compatible digital I/O channels are provided to monitor TTL-level inputs, communicate with external devices, and to generate alarms. The digital I/O channels are software programmable for input or output.

The OM-USB-5201 features eight independent temperature alarms. Each alarm controls an associated digital I/O channel as an alarm output. The input to each alarm is one of the temperature input channels. The output of each alarm is software configurable as active high or low. You set up the temperature threshold conditions to activate each alarm. When an alarm is activated, the associated DIO channel is driven to the output state.

You can log your measurements to a CompactFlash memory card. CompactFlash is a removable non-volatile storage device. A 512 MB CompactFlash memory card is shipped with the device to store your data. For more information, refer to the section "Logging data with the OM-USB-5201" below.

#### External power is required for data logging operations

Due to processing limitations, you cannot log data to the memory card when the OM-USB-5201 is connected to your computer's active USB bus. When operating as a data logger, disconnect the USB cable from the computer, and connect the external power supply shipped with the device.

The OM-USB-5201 is a standalone plug-and-play device. External power is required for data logging mode only. All configurable options are software-programmable. The OM-USB-5201 is fully software-calibrated.

## Logging data with the OM-USB-5201

The OM-USB-5201 has many software-configurable options for setting up data logging.

You can record:

- temperature (° C) or raw data from selected input channels
- timestamp data
- CJC sensor readings

You specify the number of seconds between samples. You can begin logging data at power up, when you press the data logging button, or at a specific date and time.

## OM-USB-5201 block diagram

OM-USB-5201 functions are illustrated in the block diagram shown here.

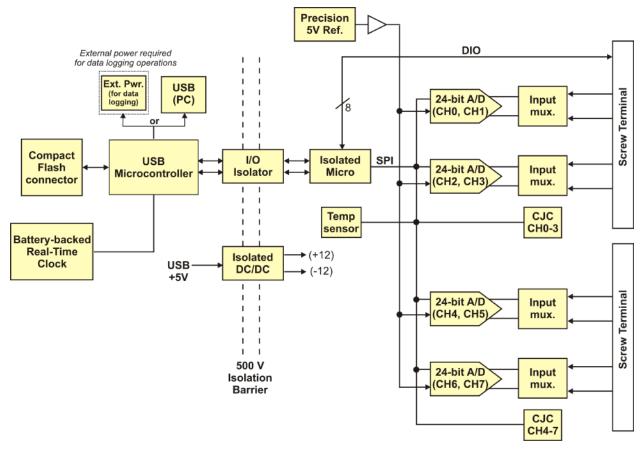

Figure 1. OM-USB-5201 functional block diagram

#### **Software features**

For information on the features of *Insta*Cal and the other software included with your OM-USB-TC, refer to the *OMB-DAQ-2416 Series and OM-USB Series Data Acquisition Software User's Guide* that shipped with your device.

## Connecting a OM-USB-5201 to your computer is easy

Installing a data acquisition device has never been easier.

- The OM-USB-5201 relies upon the Microsoft Human Interface Device (HID) class drivers. The HID class drivers ship with every copy of Windows that is designed to work with USB ports. We use the Microsoft HID because it is a standard, and its performance delivers full control and maximizes data transfer rates for your OM-USB-5201. No third-party device driver is required.
- In addition to utilizing the HID class drivers, the OM-USB-5201 also utilizes the Mass Storage Device interface to allow the CompactFlash Card adapter to appear as a storage device. This feature allows direct access to data files stored on the OM-USB-5201.
- The OM-USB-5201 is plug-and-play. There are no jumpers to position, DIP switches to set, or interrupts to configure.
- You can connect the OM-USB-5201 before or after you install the software, and without powering down your computer first. When you connect an HID to your system, your computer automatically detects it and configures the necessary software. You can connect and power multiple HID peripherals to your system using a USB hub.
- You can connect your system to various devices using a standard four-wire cable. The USB connector replaces the serial and parallel port connectors with one standardized plug and port combination.
- You do not need a separate power supply device. The USB automatically delivers the electrical power required by each peripheral connected to your system. However, for data logging operations, an external power supply is required.
- Data can flow two ways between a computer and peripheral over USB connections.

## **Installing the OM-USB-5201**

## What comes with your OM-USB-5201 shipment?

The following items are shipped with the OM-USB-5201.

#### **Hardware**

The following items should be included with your shipment.

OM-USB-5201 with memory card

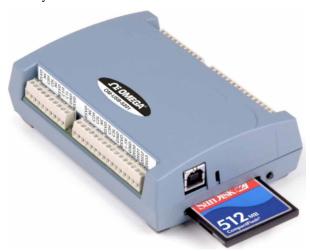

■ USB cable (2 meter length)

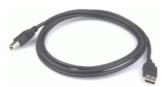

■ External power supply – 2.5 watt USB adapter for data logging operations. Omega part number *OM-USB-Adapter*.

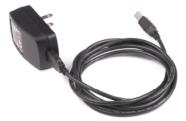

#### **Additional documentation**

In addition to this hardware user's guide, you should also receive the *OMB-DAQ-2416 Series and OM-USB Series Data Acquisition Software User's Guide*). This booklet supplies a brief description of the software you received with your OM-USB-5201 and information regarding installation of that software. Please read this booklet completely before installing any software or hardware.

## **Unpacking the OM-USB-5201**

As with any electronic device, you should take care while handling to avoid damage from static electricity. Before removing the OM-USB-5201 from its packaging, ground yourself using a wrist strap or by simply touching the computer chassis or other grounded object to eliminate any stored static charge.

If any components are missing or damaged, notify Omega Engineering immediately by phone, fax, or e-mail.

Phone: (203) 359-1660
 Fax: (203) 359-7700
 Email: das@omega.com

#### Installing the software

Refer to the *OMB-DAQ-2416 Series and OM-USB Series Data Acquisition Software User's Guide* for instructions on installing the software on the *OMB-DAQ-2416 Series and OM-USB Series Data Acquisition Software User's Guide* CD. This booklet is available in PDF at <a href="http://omega.com/manuals">http://omega.com/manuals</a>.

## Installing the hardware

To connect the OM-USB-5201 to your system, turn your computer on, and connect the USB cable to a USB port on your computer or to an external USB hub that is connected to your computer. The USB cable provides power and communication to the OM-USB-5201.

Caution!

If you are connecting the OM-USB-5201 to an external self-powered hub, connect the USB hub to the computer *before* you connect the device to the hub. This ensures that the device detects the hub as an active USB port.

The OM-USB-5201 installs as a composite device with separate devices attached. When you connect the OM-USB-5201 for the first time, **Found New Hardware** popup balloons (Windows XP) or dialogs (other Windows version) open as each OM-USB-5201 interface is detected.

It is normal for multiple dialogs to open when you connect the OM-USB-5201 for the first time. For additional information, refer to the "*Notes on installing and using the OM-USB-5201 and OM-USB-5203 data logging devices*" that shipped with the OM-USB-5201.

When the last balloon or dialog closes, the installation is complete. The LED on the OM-USB-5201 should flash and then remain lit. This indicates that communication is established between the OM-USB-5201 and your computer.

Caution!

Do not disconnect any device from the USB bus while the computer is communicating with the OM-USB-5201, or you may lose data and/or your ability to communicate with the device OM-USB-5201.

#### If the LED turns off

If the LED is lit but then turns off, the computer has lost communication with the OM-USB-5201. To restore communication, disconnect the USB cable from the computer, and then reconnect it. This should restore communication, and the LED should turn back on.

## Configuring the OM-USB-5201

All hardware configuration options on the OM-USB-5201 are programmable with software. Use *Insta*Cal to set the thermocouple type for each channel. Configuration options are stored on the OM-USB-5201 's isolated microcontroller in EEPROM, which is non-volatile memory on the OM-USB-5201. Configuration options are loaded on power up. The factory default configuration is *Type J* thermocouple.

#### Warm up

Allow the OM-USB-5201 to warm up for 30 minutes before taking measurements. This warm up time minimizes thermal drift and achieves the specified rated accuracy of measurements.

#### **Configuring data logging options**

The following data logging configuration options are programmable with *Insta*Cal.

- select the input channels to log
- set the data format
- set the start mode
- set up alarm conditions
- copy and convert saved binary files
- delete data files

All data logging options are stored on the OM-USB-5201 in non-volatile memory in EEPROM, and are loaded on power up.

## Calibrating the OM-USB-5201

The OM-USB-5201 is fully calibrated with *Insta*Cal. Calibration coefficients are stored in EEPROM. Allow the OM-USB-5201 to operate for at least 30 minutes before calibrating.

## **Sensor Connections**

The OM-USB-5201 supports type types J, K, R, S, T, N, E, and B thermocouples.

#### Thermocouple selection

The thermocouple type you select depends on your application needs. Review the temperature ranges and accuracies of each type to determine which is best suited for your application.

## Screw terminal pin out

The OM-USB-5201 has four rows of screw terminals — two rows on the top edge of the housing, and two rows on the bottom edge. Each row has 26 connections. Between each bank of screw terminals are two integrated CJC sensors used for thermocouple measurements. Signals are identified in Figure 2.

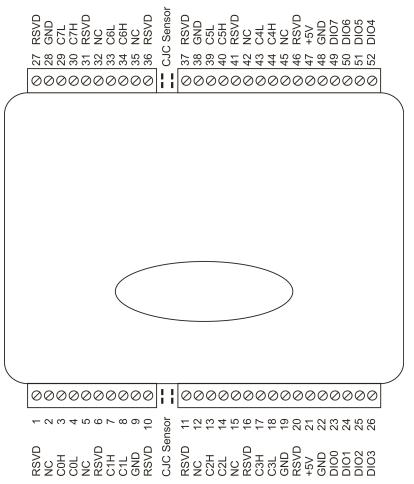

Figure 2. OM-USB-5201 screw terminal pin numbers

OM-USB-5201 User's Guide Sensor Connections

OM-USB-5201 screw terminal descriptions

| Pin   | Signal Name | Pin Description      | Pin    | Signal Name | Pin Description      |
|-------|-------------|----------------------|--------|-------------|----------------------|
| 1     | RSVD        | Reserved, Do Not Use | 27     | RSVD        | Reserved, Do Not Use |
| 2     | NC          | Not connected        | 28     | GND         | Ground               |
| 3     | C0H         | CH0 sensor input (+) | 29     | C7L         | CH7 sensor input (-) |
| 4     | C0L         | CH0 sensor input (-) | 30     | C7H         | CH7 sensor input (+) |
| 5     | NC          | Not connected        | 31     | RSVD        | Reserved, Do Not Use |
| 6     | RSVD        | Reserved, Do Not Use | 32     | NC          | Not connected        |
| 7     | C1H         | CH1 sensor input (+) | 33     | C6L         | CH6 sensor input (-) |
| 8     | C1L         | CH1 sensor input (-) | 34     | C6H         | CH6 sensor input (+) |
| 9     | GND         | Ground               | 35     | NC          | Not connected        |
| 10    | RSVD        | Reserved, Do Not Use | 36     | RSVD        | Reserved, Do Not Use |
| CJC s | ensor       |                      | CJC se | ensor       |                      |
| 11    | RSVD        | Reserved, Do Not Use | 37     | RSVD        | Reserved, Do Not Use |
| 12    | NC          | Not connected        | 38     | GND         | Ground               |
| 13    | C2H         | CH2 sensor input (+) | 39     | C5L         | CH5 sensor input (-) |
| 14    | C2L         | CH2 sensor input (-) | 40     | C5H         | CH5 sensor input (+) |
| 15    | NC          | Not connected        | 41     | RSVD        | Reserved, Do Not Use |
| 16    | RSVD        | Reserved, Do Not Use | 42     | NC          | Not connected        |
| 17    | C3H         | CH3 sensor input (+) | 43     | C4L         | CH4 sensor input (-) |
| 18    | C3L         | CH3 sensor input (-) | 44     | C4H         | CH4 sensor input (+) |
| 19    | GND         | Ground               | 45     | NC          | Not connected        |
| 20    | RSVD        | Reserved, Do Not Use | 46     | RSVD        | Reserved, Do Not Use |
| 21    | +5V         | +5V output           | 47     | +5V         | +5V output           |
| 22    | GND         | Ground               | 48     | GND         | Ground               |
| 23    | DIO0        | Digital Input/output | 49     | DIO7        | Digital Input/output |
| 24    | DIO1        | Digital Input/output | 50     | DIO6        | Digital Input/output |
| 25    | DIO2        | Digital Input/output | 51     | DIO5        | Digital Input/output |
| 26    | DIO3        | Digital Input/output | 52     | DIO4        | Digital Input/output |

Use 16 AWG to 30 AWG wire for your signal connections.

#### **Tighten screw terminal connections**

When making connections to the screw terminals, fully tighten the screw. Simply touching the top of the screw terminal is not sufficient to make a proper connection.

#### Thermocouple input terminals (C0H/C0L to C7H/C7L)

You can connect up to eight thermocouples to the differential sensor inputs (C0H/C0L to C7H/C7L). The OM-USB-5201 supports type types J, K, R, S, T, N, E, and B thermocouples.

#### **Ground terminals (GND)**

The six analog ground terminals (**GND**) provide a common ground for the input channels and DIO bits and are isolated (500 VDC) from the USB GND.

#### Power terminals (+5V)

The two **+5V** output terminals are isolated (500 VDC) from the USB +5V.

Caution! Each +5V terminal is an output. Do not connect to an external power supply to these terminals or you may damage the OM-USB-5201 and possibly the computer.

#### Digital terminals (DIO0 to DIO7)

You can connect up to eight digital I/O lines to the screw terminals labeled **DIO0** to **DIO7**. Each terminal is software-configurable for input or output.

If a digital bit is set up as an alarm, the bit is configured for output on power-up, and assumes the state defined by the alarm configuration.

OM-USB-5201 User's Guide Sensor Connections

#### **CJC** sensors

The OM-USB-5201 has two built in high-resolution temperature sensors. One sensor is located on the right side of the package, and one sensor is located on the left side.

#### Thermocouple connections

A thermocouple consists of two dissimilar metals that are joined together at one end. When the junction of the metals is heated or cooled, a voltage is produced that correlates to temperature.

The OM-USB-5201 makes fully-differential thermocouple measurements without the need of ground-referencing resistors. A 32-bit floating point value in either a voltage or temperature format is returned by software. An open thermocouple detection feature is available for each analog input which automatically detects an open or broken thermocouple.

Use *Insta*Cal to select the thermocouple type (J, K, R, S, N. E, and B) and one or more sensor input channels to connect the thermocouple.

#### Wiring configuration

Connect the thermocouple to the OM-USB-5201 using a differential configuration, as shown in Figure 3.

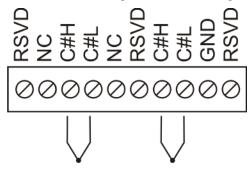

Figure 3. Typical thermocouple connection

Connect thermocouples to the OM-USB-5201 such that they are floating with respect to GND (pins 9, 19, 28, 38). The OM-USB-5201 **GND** pins are isolated from earth ground, so you can connect thermocouple sensors to voltages referenced to earth ground as long as the isolation between the GND pins (9, 19, 28, 38) and earth ground is maintained.

When thermocouples are attached to conductive surfaces, the voltage differential between multiple thermocouples must remain within  $\pm 1.4$  V. For best results, you should use insulated or ungrounded thermocouples when possible.

#### Maximum input voltage between analog input and ground

The absolute maximum input voltage between an analog input and the isolated GND pins is  $\pm 25$  VDC when the OM-USB-5201 is powered on, and  $\pm 40$  VDC when the OM-USB-5201 is powered off.

If you need to increase the length of your thermocouple, use the same type of thermocouple wires to minimize the error introduced by thermal EMFs.

OM-USB-5201 User's Guide Sensor Connections

## **Digital I/O connections**

You can connect up to eight digital I/O lines to the screw terminals labeled **DIO0** to **DIO7**. You can configure each digital bit for either input or output. All digital I/O lines are pulled up to +5 V with a 47 k\_ resistor (default). You can request the factory to configure the resistor for pull-down to ground if desired.

Caution! If a digital bit is set up as an alarm, the bit will be configured for output on power-up, and assume the state defined by the alarm configuration.

When you configure the digital bits for input, you can use the OM-USB-5201 digital I/O terminals to detect the state of any TTL-level input. Refer to the schematic shown in Figure 4. If you set the switch to the +5 V input, DIOO reads *TRUE* (1). If you move the switch to GND, DIOO reads *FALSE* (0).

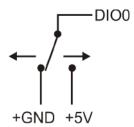

Figure 4. Schematic showing switch detection by digital channel DIO0

Caution! All ground pins on the OM-USB-5201 (pins 9, 19, 28, 38) are common and are isolated from earth ground. If a connection is made to earth ground when using digital I/O and conductive thermocouples, the thermocouples are no longer isolated. In this case, thermocouples must not be connected to any conductive surfaces that may be referenced to earth ground

For general information regarding digital signal connections and digital I/O techniques, refer to the *Guide to Signal Connections* (available on our web site at <a href="http://www.omega.com/manuals/manualpdf/M4830.pdf">http://www.omega.com/manuals/manualpdf/M4830.pdf</a>).

#### Configuring the DIO channels to generate alarms

The OM-USB-5201 features eight independent temperature alarms. All alarm options are software configurable.

When a digital bit is configured as an alarm, that bit is configured as an output on the next power cycle and assumes the state defined by the alarm configuration.

Each alarm controls an associated digital I/O channel as an alarm output. The input to each alarm is one of the temperature input channels. You set up the temperature conditions to activate an alarm, and the output state of the channel (active high or low) when activated. When an alarm is activated, its associated DIO channel is driven to the output state specified.

The alarm configurations are stored in non-volatile memory and are loaded on power up. The temperature alarms function both in data logging mode and while attached to the USB port on a computer.

## **Functional Details**

#### Thermocouple measurements

A thermocouple consists of two dissimilar metals that are joined together at one end. When the junction of the metals is heated or cooled, a voltage is produced that correlates to temperature.

The OM-USB-5201 hardware level-shifts the thermocouple's output voltage into the A/D's common mode input range by applying +2.5 V to the thermocouple's low side at the C#L input. Always connect thermocouple sensors to the OM-USB-5201 in a floating fashion. Do not attempt to connect the thermocouple low side C#L to GND or to a ground referencing resistor.

#### **Cold junction compensation (CJC)**

When you connect the thermocouple sensor leads to the sensor input channel, the dissimilar metals at the OM-USB-5201 terminal blocks produce an additional thermocouple junction. This junction creates a small voltage error term which must be removed from the overall sensor measurement using a cold junction compensation technique. The measured voltage includes both the thermocouple voltage and the cold junction voltage. To compensate for the additional cold junction voltage, the OM-USB-5201 subtracts the *cold junction* voltage from the thermocouple voltage.

The OM-USB-5201 has two high-resolution temperature sensors that are integrated into the design of the OM-USB-5201. One sensor is located on the right side of the package, and one sensor is located at the left side. The CJC sensors measure the average temperature at the terminal blocks so that the cold junction voltage can be calculated. A software algorithm automatically corrects for the additional thermocouples created at the terminal blocks by subtracting the calculated cold junction voltage from the analog input's thermocouple voltage measurement.

#### Increasing the thermocouple length

If you need to increase the length of your thermocouple, use the same type of thermocouple wires to minimize the error introduced by thermal EMFs.

#### Data linearization

After the CJC correction is performed on the measurement data, an on-board microcontroller automatically linearizes the thermocouple measurement data using National Institute of Standards and Technology (NIST) linearization coefficients for the selected thermocouple type.

The measurement data is then output as a 32-bit floating point value in the configured format (voltage or temperature).

#### Open-thermocouple detection (OTD)

The OM-USB-5201 is equipped with an open-thermocouple detection for each analog input channel. With OTD, any open-circuit or short-circuit condition at the thermocouple sensor is detected by the software. An open channel is detected by driving the input voltage to a negative value outside the range of any thermocouple output. The software recognizes this as an invalid reading and flags the appropriate channel. The software continues to sample all channels when OTD is detected.

#### Input leakage current

With open-thermocouple detection enabled, 105 nA (max.) of input leakage current is injected into the thermocouple. This current can cause an error voltage to develop across the lead resistance of the thermocouple that is indistinguishable from the thermocouple voltage you are measuring. You can estimate this error voltage with the following formula:

error voltage = resistance of the thermocouple x 105 nA

OM-USB-5201 User's Guide Functional Details

To reduce the error, reduce the length of the thermocouple to lower its resistance, or lower the AWG of the wire by using a wire with a larger diameter. With open-thermocouple detection disabled, 30 nA (max.) of input leakage current is injected into the thermocouple.

## **External components**

The OM-USB-5201 has the following external components, as shown in Figure 5.

- Screw terminals
- USB connector
- LED
- CompactFlash slot with memory card

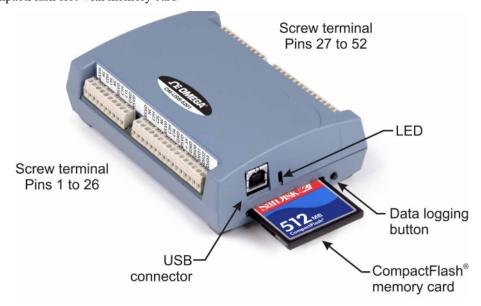

Figure 5. OM-USB-5201 component locations

#### Screw terminals

The device's four banks of screw terminals are for connecting temperature sensors and digital I/O lines. These terminals also provide ground and power output connections. Refer to the "Sensor Connections" chapter for screw terminal descriptions.

#### **USB** connector

When not logging data, connect the USB cable to a USB port on your computer or to an external USB hub that is connected to your computer. When connected to an active USB bus, the device's USB connector provides +5 V power and communication. The voltage supplied through the USB connector is system-dependent, and may be less than 5 V. No external power supply is required.

Due to processing limitations, you cannot log data when the device is attached to an active USB bus. For data logging operations, connect the device's USB connector to the external power supply.

#### **LED**

The LED uses up to 5 mA of current. The function of the LED varies according to whether the OM-USB-5201 is connected to an active USB port, or when the device is logging data and connected to the external power supply.

The following table lists the LED function when the device is connected to an active USB port and not logging data.

OM-USB-5201 User's Guide Functional Details

| LED Illumination    | Indication                                                                                                    |
|---------------------|----------------------------------------------------------------------------------------------------|
| Steady green        | The OM-USB-5201 is connected to a computer or external USB hub.                                                                          |
| Blinks continuously | Data is being transferred.  Upon connection, the LED should flash a few times and then remain lit (indicates a successful installation). |
| Blinks three times  | Initial communication is established between the OM-USB-5201 and the computer.                                                           |
| Off                 | The OM-USB-5201 is not connected to an active USB port.                                                                                  |

The table below lists the LED function when the device is connected to the external supply and is logging data. The function of the LED varies according to the selected logging mode.

LED function when the OM-USB-5201 is logging data

| Logging mode                       | LED Illumination                                                                                                    | Indication                                                                                                    |
|------------------------------------|----------------------------------------------------------------------------------------------------|----------------------------------------------------------------------------------------------------|
| Logging off                        | The LED is off.                                                                                                    | The OM-USB-5201 is not logging data, and/or the device is not powered                                                                                                   |
| Start Logging on<br>Power Up       | The LED turns on when external power is connected, then blinks each time data is captured.                                                                                    | Blinks when logging data.                                                                                                    |
| Start Logging on<br>Button         | The LED stays off until the data logging button is pressed and held for approximately 1 second. At that time, the LED turns on and blinks each time data is captured.         | Blinks when logging data.                                                                                                    |
| Start Logging at<br>Specified Time | The LED is off – blinks on once per second until the specified date/time to start logging is reached. At that time, the LED turns on – blinks off each time data is captured. | Blinks on once per second until specified data/time to log data occurs. Then it turns on and blinks each time data is captured.                                         |
| Any logging mode                   | Blinks rapidly (250 ms period) and continuously.                                                                                                    | <ul> <li>The memory card is full.</li> <li>The memory card was removed<br/>during logging. Insert the memory<br/>card again to stop the device<br/>blinking.</li> </ul> |

## CompactFlash® memory card slot

The CompactFlash slot accepts standard memory cards. A 512 MB memory card is shipped with the device. For extensive data logging, you can insert a higher capacity card of up to 2 GB. You must format the memory card before logging data for the first time.

### **Data logging button**

The data logging button is used to end a data logging session. The data logging button is also used to start recording data when the logging mode is set in *InstaCal* to *Start Logging on Button*.

- To begin recording data, press and hold the button until the LED begins to blink. The first sample is taken one second after the LED illuminates.
  - When you first power on the OM-USB-5201, wait at least five seconds before pressing the data logging button. To achieve rated accuracy, allow the OM-USB-5201 to warm up for 30 minutes before logging data.
- To stop recording data, press and hold the button again until the LED is off.

Caution! To prevent loss of data, always use the button to stop logging. Make sure the data is written to the memory card before you disconnect the device from the power source.

The device caches log data in volatile memory prior to writing to the memory card.

Pressing the data logging button has no effect when the OM-USB-5201 is connected to an active USB port and not logging data.

OM-USB-5201 User's Guide Functional Details

#### External power required for data logging

Due to processing limitations, data logging is not allowed when the OM-USB-5201 is attached to an active USB bus. The OM-USB-5201 must be connected to the standalone power supply to perform data logging.

## **External power supply**

The external power supply is used to power the OM-USB-5201 during data logging operations. This power supply is a 2.5 W USB power adapter.

## Disconnecting the OM-USB-5201 from the computer

You don't need to shut down your computer to disconnect the OM-USB-5201. Refer to the instructions below when disconnecting the OM-USB-5201 from your computer's USB port.

When running Windows XP, use the Unplug or Eject icon on the computer's taskbar to safely stop the OM-USB-5201 before you unplug the device. To do this, right-click on the icon, select the OM-USB-5201 and click **Stop**. Windows will notify you when it is safe to disconnect the device from your computer.

When running Windows 2000, the Unplug or Eject icon does not appear in the taskbar when the OM-USB-5201 is connected to the USB port. Do not disconnect the OM-USB-5201 from the computer when the device's LED is flashing (transferring data), or data may be lost. When you disconnect the device, an Unsafe Removal of Device warning may appear. However, no data is lost on the device when you remove the OM-USB-5201 when the LED is steady green. This information applies to all OM-USB-5201 devices, regardless of the firmware version installed.

#### Transferring binary data after a logging session

Data is stored on the memory card in binary files. After logging measurements, you can transfer the files to your computer by reconnecting the OM-USB-5201 to a USB port on your computer or by removing the CompactFlash card from the OM-USB-5201 and using a card reader connected to your computer.

Note that when installed with firmware version 3 and later the OM-USB-5201 appears as a Mass Storage Device when connected to a USB port on your computer, so you can copy files using Windows Explorer.

## Converting binary data after a logging session

If your OM-USB-5201 is connected to a USB port on your computer, you can use *Insta*Cal or TracerDAQ to convert the files on the CompactFlash card to .CSV format for use in Microsoft Excel files, or to .TXT format for use in other applications.

If you transferred binary files to your computer hard drive or removed the CompactFlash card from your OM-USB-5201 and are using a card reader connected to your computer, use TracerDAQ to import the files and save them as .CSV or.TXT format. *Insta*Cal can only convert files when the CompactFlash card is in a OM-USB-5201 connected to your computer.

## **Specifications**

All specifications are subject to change without notice. Typical for 25 °C unless otherwise specified. Specifications in *italic* text are guaranteed by design.

## **Analog input section**

Table 1. Generic analog input specifications

| Parameter                        | Conditions                                             | Specification                                                                                                    |
|----------------------------------|--------------------------------------------------------|----------------------------------------------------------------------------------------------------|
| A/D converters                   |                                                        | Four dual 24-bit, Sigma-Delta type                                                                                                 |
| Number of channels               |                                                        | 8 differential                                                                                                    |
| Input isolation                  |                                                        | 500 VDC minimum between field wiring and USB interface                                                                             |
| Channel configuration            |                                                        | Thermocouple sensor type                                                                                                    |
| Differential input voltage range | Thermocouple                                           | ±0.080 V                                                                                                    |
| Absolute maximum input voltage   | ±C0x through ±C7x relative to GND (pins 9, 19, 28, 38) | ±25 V power on, ±40 V power off.                                                                                                   |
| Input impedance                  |                                                        | 5 Gigohm, min.                                                                                                    |
| Input leakage current            | Open thermocouple detect enabled                       | 105 nA max.                                                                                                    |
| Normal mode rejection ratio      | fIN = 60 Hz                                            | 90 dB min.                                                                                                    |
| Common mode rejection ratio      | fIN = 50  Hz/60  Hz                                    | 100 dB min.                                                                                                    |
| Resolution                       |                                                        | 24 bits                                                                                                    |
| No missing codes                 |                                                        | 24 bits                                                                                                    |
| Input coupling                   |                                                        | DC                                                                                                    |
| Warm-up time                     |                                                        | 30 minutes min.                                                                                                    |
| Open thermocouple detect         |                                                        | Automatically enabled when the channel pair is configured for thermocouple sensors.  The maximum open detection time is 3 seconds. |
| CJC sensor accuracy              | 15 °C to 35 °C                                         | ±0.25 °C typ.,<br>±0.5 °C max.                                                                                                    |
|                                  | 0 °C to 70 °C                                          | -1.0 to +0.5 °C max                                                                                                    |

## **Channel configurations**

Table 2. Channel configuration specifications

| Sensor Category | Conditions                | Specification           |
|-----------------|---------------------------|-------------------------|
| Thermocouple    | J, K, S, R, B, E, T, or N | 8 differential channels |

**Note 1:** Channel configuration information is stored in the EEPROM of the isolated microcontroller by the firmware whenever any item is modified. Modification is performed by commands issued over USB from an external application, and the configuration is made non-volatile through the use of the EEPROM.

**Note 2:** The factory default configuration is Type J.

## **Accuracy**

#### Thermocouple measurement accuracy

Table 3. Thermocouple accuracy specifications, including CJC measurement error

| Sensor Type | Maximum error | Typical error | Temperature range |
|-------------|---------------|---------------|-------------------|
| J           | ±1.499 °C     | ±0.507 °C     | -210 to 0 °C      |
|             | ±0.643 °C     | ±0.312 °C     | 0 to 1200 °C      |
| K           | ±1.761 °C     | ±0.538 °C     | -210 to 0 °C      |
|             | ±0.691 °C     | ±0.345 °C     | 0 to 1372 °C      |
| S           | ±2.491 °C     | ±0.648 °C     | -50 to 250 °C     |
|             | ±1.841 °C     | ±0.399 °C     | 250 to 1768.1 °C  |
| R           | ±2.653 °C     | ±0.650 °C     | -50 to 250 °C     |
|             | ±1.070 °C     | ±0.358 °C     | 250 to 1768.1 °C  |
| В           | ±1.779 °C     | ±0.581 °C     | 250 to 700 °C     |
|             | ±0.912 °C     | ±0.369 °C     | 700 to 1820 °C    |
| Е           | ±1.471 °C     | ±0.462 °C     | -200 to 0 °C      |
|             | ±0.639 °C     | ±0.245 °C     | 0 to 1000 °C      |
| Т           | ±1.717 °C     | ±0.514 °C     | -200 to 0 °C      |
|             | ±0.713 °C     | ±0.256 °C     | 0 to 600 °C       |
| N           | ±1.969 °C     | ±0.502 °C     | -200 to 0 °C      |
|             | ±0.769 °C     | ±0.272 °C     | 0 to 1300 °C      |

- Note 3: Thermocouple specifications include linearization, cold-junction compensation and system noise. These specs are for one year, or 3000 operating hours, whichever comes first and for operation of the device between 15 °C and 35 °C. For measurements outside this range, add ±0.5 degree to the maximum error shown. There are CJC sensors on each side of the module. The accuracy listed above assumes the screw terminals are at the same temperature as the CJC sensor. Errors shown do not include inherent thermocouple error. Please contact your thermocouple supplier for details on the actual thermocouple error.
- Note 4: Thermocouples must be connected to the device such that they are floating with respect to GND (pins 9, 19, 28, 38). The device GND pins are isolated from earth ground, so connecting thermocouple sensors to voltages referenced to earth ground is permissible as long as the isolation between the GND pins and earth ground is maintained.
- **Note 5:** When thermocouples are attached to conductive surfaces, the voltage differential between multiple thermocouples must remain within ±1.4 V. For best results we recommend the use of ungrounded or insulated thermocouples when possible.

## Throughput rate to PC

Table 4. Throughput rate specifications

| Number of input channels | Maximum throughput                  |
|--------------------------|-------------------------------------|
| 1                        | 2 Samples/second                    |
| 2                        | 2 S/s on each channel, 4 S/s total  |
| 3                        | 2 S/s on each channel, 6 S/s total  |
| 4                        | 2 S/s on each channel, 8 S/s total  |
| 5                        | 2 S/s on each channel, 10 S/s total |
| 6                        | 2 S/s on each channel, 12 S/s total |
| 7                        | 2 S/s on each channel, 14 S/s total |
| 8                        | 2 S/s on each channel, 16 S/s total |

**Note 6:** The analog inputs are configured to run continuously. Each channel is sampled twice per second. The maximum latency between when a sample is acquired and the temperature data is provided by the USB unit is approximately 0.5 seconds. Throughput to CompactFlash memory card is limited to 1 S/s per channel.

## **Digital input/output**

Table 5. Digital input/output specifications

| Digital type                               | CMOS                                                                                                    |
|--------------------------------------------|----------------------------------------------------------------------------------------------------|
| Number of I/O                              | 8 (DIO0 through DIO7)                                                                                                    |
| Configuration                              | Independently configured for input or output.  Power on reset is input mode unless bit is configured for alarm.                                                      |
| Pull up/pull-down configuration            | All pins pulled up to +5 V via 47 K resistors (default). Pull down to ground (GND) also available.                                                                   |
| Digital I/O transfer rate (software paced) | <ul> <li>Digital input – 50 port reads or single bit reads per second typ.</li> <li>Digital output – 100 port writes or single bit writes per second typ.</li> </ul> |
| Input high voltage                         | 2.0 V min., 5.5 V absolute max.                                                                                                    |
| Input low voltage                          | 0.8 V max., -0.5 V absolute min.                                                                                                    |
| Output low voltage (IOL = 2.5 mA)          | 0.7 V max                                                                                                    |
| Output high voltage (IOH = -2.5 mA)        | 3.8 V min.                                                                                                    |

**Note 7:** All ground pins on the device (pins 9, 19, 28, 38) are isolated from earth ground. If a connection is made to earth ground when using digital I/O and conductive thermocouples, the thermocouples are no longer isolated. In this case, thermocouples must not be connected to any conductive surfaces that may be referenced to earth ground.

## **Temperature alarms**

Table 6. Temperature alarm specifications

| Number of alarms    | 8 (one per digital I/O line)                                                                                                    |
|---------------------|----------------------------------------------------------------------------------------------------|
| Alarm functionality | Each alarm controls its associated digital I/O line as an alarm output. The input to each alarm may be any of the analog temperature input channels. When an alarm is enabled, its associated I/O line is set to output (after the device is reset) and driven to the appropriate state determined by the alarm options and input temperature. The alarm configurations are stored in non-volatile memory and are loaded at power on. Alarms will function both in data logging mode and while attached to USB. |
| Alarm input modes   | <ul> <li>Alarm when input temperature &gt; T1</li> <li>Alarm when input temperature &gt; T1, reset alarm when input temperature goes below T2</li> <li>Alarm when input temperature &lt; T1</li> <li>Alarm when input temperature &lt; T1, reset alarm when input temperature goes above T2</li> <li>Alarm when input temperature is &lt; T1 or &gt; T2</li> <li>Note: T1 and T2 may be independently set for each alarm.</li> </ul>                                                                            |
| Alarm output modes  | <ul> <li>Disabled, digital I/O line may be used for normal operation</li> <li>Enabled, active high output (digital I/O line goes high when alarm conditions met)</li> <li>Enabled, active low output (digital I/O line goes low when alarm conditions met)</li> </ul>                                                                                                    |
| Alarm update rate   | 1 second                                                                                                    |

## Memory

Table 7. Memory specifications

| EEPROM | 1,024 bytes isolated micro reserved for sensor configuration |
|--------|--------------------------------------------------------------|
|        | 256 bytes USB micro for external application use             |
|        | 256 bytes USB micro reserved for data logging configuration  |

## **Microcontroller**

Table 8. Microcontroller specifications

| Type      | Two high performance 8-bit RISC microcontrollers |
|-----------|--------------------------------------------------|
| 1 1 1 1 2 | 1 wo man performance of the respectitioners      |

## **Data Logging**

Table 9. Data logging specifications

| Standalone power        | USB power adapter (part number OM-USB-Adapter):                                                                                                    |
|-------------------------|----------------------------------------------------------------------------------------------------|
| supply                  | 2.5 Watt USB adapter with interchangeable plugs (includes plug for USA)                                                                                                    |
| Memory card type        | CompactFlash                                                                                                    |
| Supplied memory card    | 512MB CFCARD: 512MB Compact Flash Card for Omega Engineering dataloggers                                                                                                    |
| Memory card host access | USB Mass Storage Device (MSD)                                                                                                    |
| File systems            | FAT16, FAT32                                                                                                    |
| supported               | The device only creates 8.3 file names in the root subdirectory.                                                                                                    |
| Log file format         | binary                                                                                                    |
| Logging rate            | Min 1 second between entries, max 232 seconds, 1 second granularity                                                                                                    |
| Data items logged       | Timestamp, temperature or raw reading from selected channels, state of DIO lines, CJC sensor readings                                                                                                    |
| Logging start methods   | <ul> <li>Configurable:</li> <li>Start Logging on Power Up – Logging begins 5 seconds after power on to allow hardware to settle.</li> <li>Start Logging on Button – Device is idle on power on. Press and hold button until LED comes on to begin logging. The first sample will be taken 1 second after LED comes on unless less than 5 seconds have elapsed since power on.</li> <li>Start Logging at Specified Time – Device is idle until the real time clock indicates the time is equal to or greater than the specified time, at which time the LED will come on. The first sample will be taken 1 second after LED comes on unless less than 5 seconds have elapsed since power on.</li> <li>Note: Data logging is not allowed when the device is attached to an active USB bus due to processing limitations. The device must be connected to the standalone power supply to perform data logging.</li> </ul> |
| Logging stop<br>methods | Stop on button press – To stop logging, press and hold button until LED turns off. <b>Note</b> : The device caches log data in volatile memory prior to writing to memory card. When logging, always use the button to stop logging and ensure data is written to memory card prior to removing power.                                                                                                    |

| Logging status | The LED operations when connected to the AC adapter power supply are different than when                                                                                                    |
|----------------|----------------------------------------------------------------------------------------------------|
| indication     | connected to USB:                                                                                                    |
| maication      |                                                                                                    |
|                | Logging modes:                                                                                                    |
|                | <ul> <li>Logging Off mode: the LED is off (disabled).</li> </ul>                                                                                                    |
|                | Start Logging on Power Up mode: the LED is on, with a momentary off flash every time data is captured.                                                                                                    |
|                | • Start Logging on Button mode: the LED is initially off. When the button is pressed and held for                                                                                                    |
|                | approximately 1 second the LED will turn on and act the same as Start Logging on Power Up mode.                                                                                                    |
|                | <ul> <li>Start Logging at Specified Time mode: the LED is off, with a momentary on flash every second<br/>until the specified date/time is reached. At that time, the LED will turn on and act the same as</li> </ul> |
|                | Start Logging on Power Up mode.                                                                                                    |
|                | Other indication:                                                                                                    |
|                | ■ To stop logging and store the remaining data to memory card, press and hold the button until                                                                                                    |
|                | the LED turns off. It is then safe to remove the memory card.                                                                                                    |
|                | ■ If the memory card becomes full the LED will blink rapidly (250 ms period).                                                                                                    |
|                | ■ If the memory card is removed while logging is in progress the LED will blink rapidly (250 ms                                                                                                    |
|                | period). Inserting a memory card will stop the blinking.                                                                                                    |

## Real time clock

Table 10. Real time clock specifications

| Battery backup | CR-2032 lithium coin cell, replaceable |
|----------------|----------------------------------------|
| Accuracy       | ±1 minute per month                    |

## **USB +5V voltage**

Table 11. USB +5V voltage specifications

| Parameter                          | Conditions | Specification              |
|------------------------------------|------------|----------------------------|
| USB +5V (VBUS) input voltage range |            | 4.75 V min. to 5.25 V max. |

## **Power**

Table 12. Power specifications

| Parameter                                                    | Conditions                                | Specification               |
|--------------------------------------------------------------|-------------------------------------------|-----------------------------|
| Connected to USB                                             |                                           |                             |
| Supply current                                               | USB enumeration                           | <100 mA                     |
| Supply current (Note 8)                                      | Continuous mode                           | 500 mA max.                 |
| User +5V output voltage range (terminal block pin 21 and 47) | Connected to a self-powered hub. (Note 9) | 4.75 V min. to 5.25 V max.  |
| User +5V output current (terminal block pin 21 and pin 47)   | Connected to a self-powered hub. (Note 9) | 10 mA max.                  |
| Isolation                                                    | Measurement system to PC                  | 500 VDC min.                |
| AC Adapter Power Supply (used for                            | data logging operation)                   |                             |
| Output voltage                                               |                                           | 5V ±5%                      |
| Output wattage                                               |                                           | 2.5 W                       |
| Input voltage                                                |                                           | 100 – 240 VAC<br>50 – 60 Hz |
| Input current                                                |                                           | 0.2 A                       |

**Note 8:** This is the total current requirement for the device which includes up to 10 mA for the status LED.

**Note 9:** Self-Powered Hub refers to a USB hub with an external power supply. Self-powered hubs allow a connected USB device to draw up to 500 mA. This device may not be used with bus-powered hubs due to the power supply requirements.

Root Port Hubs reside in the PC's USB Host Controller. The USB port(s) on your PC are root port hubs. All externally powered root port hubs (desktop PC's) provide up to 500 mA of current for a USB device. Battery-powered root port hubs provide 100 mA or 500 mA, depending upon the manufacturer. A laptop PC that is not connected to an external power adapter is an example of a battery-powered root port hub.

## **USB** specifications

Table 13. USB specifications

| USB device type      | USB 2.0 (full-speed)                                                               |
|----------------------|------------------------------------------------------------------------------------|
| Device compatibility | USB 1.1, USB 2.0                                                                   |
|                      | Self-powered, 500 mA consumption max                                               |
| USB cable type       | A-B cable, UL type AWM 2527 or equivalent. (min 24 AWG VBUS/GND, min 28 AWG D+/D-) |
| USB cable length     | 3 meters max.                                                                      |

#### **Environmental**

Table 14. Environmental specifications

| Operating temperature range | 0 to 70°C               |
|-----------------------------|-------------------------|
| Storage temperature range   | -40 to 85°C             |
| Humidity                    | 0 to 90% non-condensing |

#### Mechanical

Table 15. Mechanical specifications

| Dimensions             | 127 mm (L) x 88.9 mm (W) x 35.56 (H) |
|------------------------|--------------------------------------|
| User connection length | 3 meters max.                        |

## Screw terminal connector type and pin out

Table 16. Screw terminal connector specifications

| Connector type   | Screw terminal   |
|------------------|------------------|
| Wire gauge range | 16 AWG to 30 AWG |

## Screw terminal pin out

Table 17. Screw terminal pin out

| Pin | Signal Name | Pin Description      | Pin | Signal Name | Pin Description      |
|-----|-------------|----------------------|-----|-------------|----------------------|
| 1   | RSVD        | Reserved, Do Not Use | 27  | RSVD        | Reserved, Do Not Use |
| 2   | NC          |                      | 28  | GND         |                      |
| 3   | C0H         | CH0 sensor input (+) | 29  | C7L         | CH7 sensor input (-) |
| 4   | C0L         | CH0 sensor input (-) | 30  | C7H         | CH7 sensor input (+) |
| 5   | NC          |                      | 31  | RSVD        | Reserved, Do Not Use |
| 6   | RSVD        | Reserved, Do Not Use | 32  | NC          |                      |
| 7   | C1H         | CH1 sensor input (+) | 33  | C6L         | CH6 sensor input (-) |
| 8   | C1L         | CH1 sensor input (-) | 34  | C6H         | CH6 sensor input (+) |
| 9   | GND         |                      | 35  | NC          |                      |
| 10  | RSVD        | Reserved, Do Not Use | 36  | RSVD        | Reserved, Do Not Use |
|     | CJC sensor  |                      |     | CJC sensor  |                      |
| 11  | RSVD        | Reserved, Do Not Use | 37  | RSVD        | Reserved, Do Not Use |
| 12  | NC          |                      | 38  | GND         |                      |
| 13  | C2H         | CH2 sensor input (+) | 39  | C5L         | CH5 sensor input (-) |
| 14  | C2L         | CH2 sensor input (-) | 40  | C5H         | CH5 sensor input (+) |
| 15  | NC          |                      | 41  | RSVD        | Reserved, Do Not Use |
| 16  | RSVD        | Reserved, Do Not Use | 42  | NC          |                      |
| 17  | C3H         | CH3 sensor input (+) | 43  | C4L         | CH4 sensor input (-) |
| 18  | C3L         | CH3 sensor input (-) | 44  | C4H         | CH4 sensor input (+) |
| 19  | GND         |                      | 45  | NC          |                      |
| 20  | RSVD        | Reserved, Do Not Use | 46  | RSVD        | Reserved, Do Not Use |
| 21  | +5V         | +5V output           | 47  | +5V         | +5V output           |
| 22  | GND         |                      | 48  | GND         |                      |
| 23  | DIO0        | Digital Input/Output | 49  | DIO7        | Digital Input/Output |
| 24  | DIO1        | Digital Input/Output | 50  | DIO6        | Digital Input/Output |
| 25  | DIO2        | Digital Input/Output | 51  | DIO5        | Digital Input/Output |
| 26  | DIO3        | Digital Input/Output | 52  | DIO4        | Digital Input/Output |

## **WARRANTY/DISCLAIMER**

OMEGA ENGINEERING, INC. warrants this unit to be free of defects in materials and workmanship for a period of **13 months** from date of purchase. OMEGA's WARRANTY adds an additional one (1) month grace period to the normal **one** (1) **year product warranty** to cover handling and shipping time. This ensures that OMEGA's customers receive maximum coverage on each product.

If the unit malfunctions, it must be returned to the factory for evaluation. OMEGA's Customer Service Department will issue an Authorized Return (AR) number immediately upon phone or written request. Upon examination by OMEGA, if the unit is found to be defective, it will be repaired or replaced at no charge. OMEGA's WARRANTY does not apply to defects resulting from any action of the purchaser, including but not limited to mishandling, improper interfacing, operation outside of design limits, improper repair, or unauthorized modification. This WARRANTY is VOID if the unit shows evidence of having been tampered with or shows evidence of having been damaged as a result of excessive corrosion; or current, heat, moisture or vibration; improper specification; misapplication; misuse or other operating conditions outside of OMEGA's control. Components in which wear is not warranted, include but are not limited to contact points, fuses, and triacs.

OMEGA is pleased to offer suggestions on the use of its various products. However, OMEGA neither assumes responsibility for any omissions or errors nor assumes liability for any damages that result from the use of its products in accordance with information provided by OMEGA, either verbal or written. OMEGA warrants only that the parts manufactured by the company will be as specified and free of defects. OMEGA MAKES NO OTHER WARRANTIES OR REPRESENTATIONS OF ANY KIND WHATSOEVER, EXPRESSED OR IMPLIED, EXCEPT THAT OF TITLE, AND ALL IMPLIED WARRANTIES INCLUDING ANY WARRANTY OF MERCHANTABILITY AND FITNESS FOR A PARTICULAR PURPOSE ARE HEREBY DISCLAIMED. LIMITATION OF LIABILITY: The remedies of purchaser set forth herein are exclusive, and the total liability of OMEGA with respect to this order, whether based on contract, warranty, negligence, indemnification, strict liability or otherwise, shall not exceed the purchase price of the component upon which liability is based. In no event shall OMEGA be liable for consequential, incidental or special damages.

CONDITIONS: Equipment sold by OMEGA is not intended to be used, nor shall it be used: (1) as a "Basic Component" under 10 CFR 21 (NRC), used in or with any nuclear installation or activity; or (2) in medical applications or used on humans. Should any Product(s) be used in or with any nuclear installation or activity, medical application, used on humans, or misused in any way, OMEGA assumes no responsibility as set forth in our basic WARRANTY/DISCLAIMER language, and, additionally, purchaser will indemnify OMEGA and hold OMEGA harmless from any liability or damage whatsoever arising out of the use of the Product(s) in such a manner.

## **RETURN REQUESTS/INQUIRIES**

Direct all warranty and repair requests/inquiries to the OMEGA Customer Service Department. BEFORE RETURNING ANY PRODUCT(S) TO OMEGA, PURCHASER MUST OBTAIN AN AUTHORIZED RETURN (AR) NUMBER FROM OMEGA'S CUSTOMER SERVICE DEPARTMENT (IN ORDER TO AVOID PROCESSING DELAYS). The assigned AR number should then be marked on the outside of the return package and on any correspondence.

The purchaser is responsible for shipping charges, freight, insurance and proper packaging to prevent breakage in transit.

FOR **WARRANTY** RETURNS, please have the following information available BEFORE contacting OMEGA:

- 1. Purchase Order number under which the product was PURCHASED,
- 2. Model and serial number of the product under warranty, and
- 3. Repair instructions and/or specific problems relative to the product.

FOR **NON-WARRANTY** REPAIRS, consult OMEGA for current repair charges. Have the following information available BEFORE contacting OMEGA:

- 1. Purchase Order number to cover the COST of the repair,
- 2. Model and serial number of the product, and
- 3. Repair instructions and/or specific problems relative to the product.

OMEGA's policy is to make running changes, not model changes, whenever an improvement is possible. This affords our customers the latest in technology and engineering.

OMEGA is a registered trademark of OMEGA ENGINEERING, INC.

© Copyright 2010 OMEGA ENGINEERING, INC. All rights reserved. This document may not be copied, photocopied, reproduced, translated, or reduced to any electronic medium or machine-readable form, in whole or in part, without the prior written consent of OMEGA ENGINEERING, INC.

# Where Do I Find Everything I Need for Process Measurement and Control? OMEGA...Of Course!

# Shop online at omega.com<sup>™</sup>

#### **TEMPERATURE**

- Thermocouple, RTD & Thermistor Probes, Connectors, Panels & Assemblies
- ✓ Wire: Thermocouple, RTD & Thermistor
- Calibrators & Ice Point References
- Recorders, Controllers & Process Monitors
- Infrared Pyrometers

## PRESSURE, STRAIN AND FORCE

- Transducers & Strain Gages
- ☑ Load Cells & Pressure Gages
- Displacement Transducers
- ☑ Instrumentation & Accessories

## **FLOW/LEVEL**

- ☑ Rotameters, Gas Mass Flowmeters & Flow Computers
- Air Velocity Indicators
- ☑ Turbine/Paddlewheel Systems
- Totalizers & Batch Controllers

## pH/CONDUCTIVITY

- pH Electrodes, Testers & Accessories
- Benchtop/Laboratory Meters
- ☑ Controllers, Calibrators, Simulators & Pumps
- ☑ Industrial pH & Conductivity Equipment

#### **DATA ACQUISITION**

- ☑ Data Acquisition & Engineering Software
- ☑ Communications-Based Acquisition Systems
- Plug-in Cards for Apple, IBM & Compatibles
- Data Logging Systems
- Recorders, Printers & Plotters

#### **HEATERS**

- Heating Cable
- ☑ Cartridge & Strip Heaters
- ☑ Immersion & Band Heaters
- Flexible Heaters
- Laboratory Heaters

# ENVIRONMENTAL MONITORING AND CONTROL

- Metering & Control Instrumentation
- Refractometers
- Pumps & Tubing
- Air, Soil & Water Monitors
- ☑ Industrial Water & Wastewater Treatment
- PH, Conductivity & Dissolved Oxygen Instruments